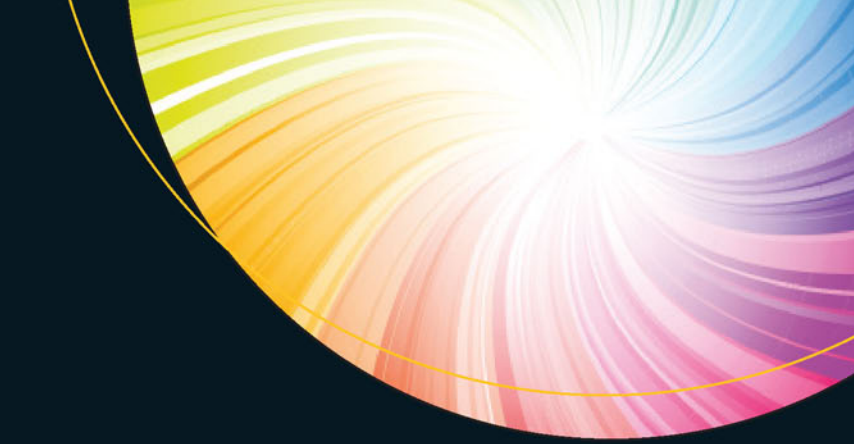

# Python<br>dla profesjonalistów

Debugowanie, testowanie i utrzymywanie kodu

**Kristian Rother** 

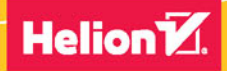

**Apress** 

Tytuł oryginału: Pro Python Best Practices: Debugging, Testing and Maintenance

Tłumaczenie: Radosław Meryk

ISBN: 978-83-283-3802-9

Original edition copyright © 2017 by Kristian Rother All rights reserved.

Polish edition copyright © 2018 by HELION SA All rights reserved.

All rights reserved. No part of this book may be reproduced or transmitted in any form or by any means, electronic or mechanical, including photocopying, recording or by any information storage retrieval system, without permission from the Publisher.

Wszelkie prawa zastrzeżone. Nieautoryzowane rozpowszechnianie całości lub fragmentu niniejszej publikacji w jakiejkolwiek postaci jest zabronione. Wykonywanie kopii metodą kserograficzną, fotograficzną, a także kopiowanie książki na nośniku filmowym, magnetycznym lub innym powoduje naruszenie praw autorskich niniejszej publikacji.

Wszystkie znaki występujące w tekście są zastrzeżonymi znakami firmowymi bądź towarowymi ich właścicieli.

Autor oraz Wydawnictwo HELION dołożyli wszelkich starań, by zawarte w tej książce informacje były kompletne i rzetelne. Nie biorą jednak żadnej odpowiedzialności ani za ich wykorzystanie, ani za związane z tym ewentualne naruszenie praw patentowych lub autorskich. Autor oraz Wydawnictwo HELION nie ponoszą również żadnej odpowiedzialności za ewentualne szkody wynikłe z wykorzystania informacji zawartych w książce.

Wydawnictwo HELION ul. Kościuszki 1c, 44-100 GLIWICE tel. 32 231 22 19, 32 230 98 63 e-mail: *helion@helion.pl* WWW: *http://helion.pl* (księgarnia internetowa, katalog książek)

Drogi Czytelniku! Jeżeli chcesz ocenić tę książkę, zajrzyj pod adres *http://helion.pl/user/opinie/pytpro* Możesz tam wpisać swoje uwagi, spostrzeżenia, recenzję.

Printed in Poland.

- [Kup książkę](http://helion.pl/rf/pytpro)
- 
- Oceń książkę • Oceń książkę
- 
- Kurygarnia internetowa • Lubię to! » Nasza społeczność

## Spis treści

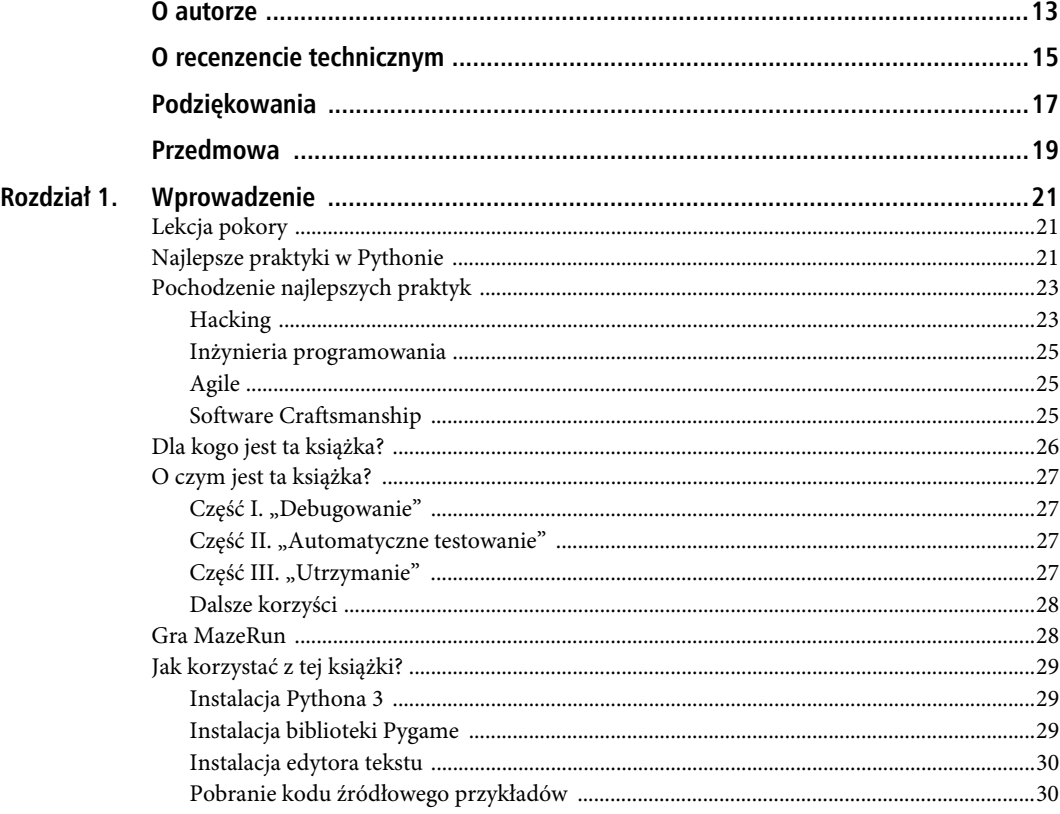

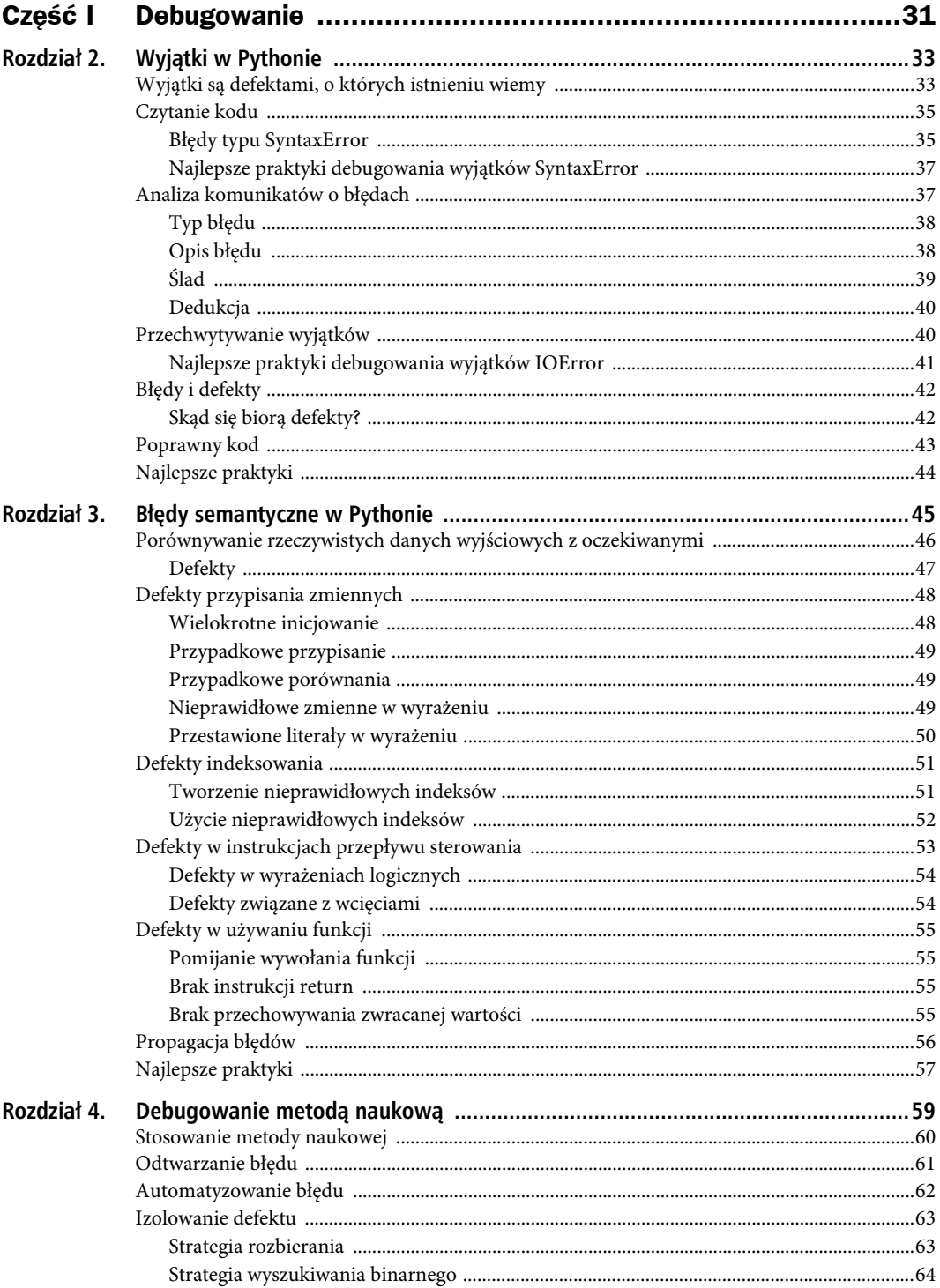

 $\overline{4}$ 

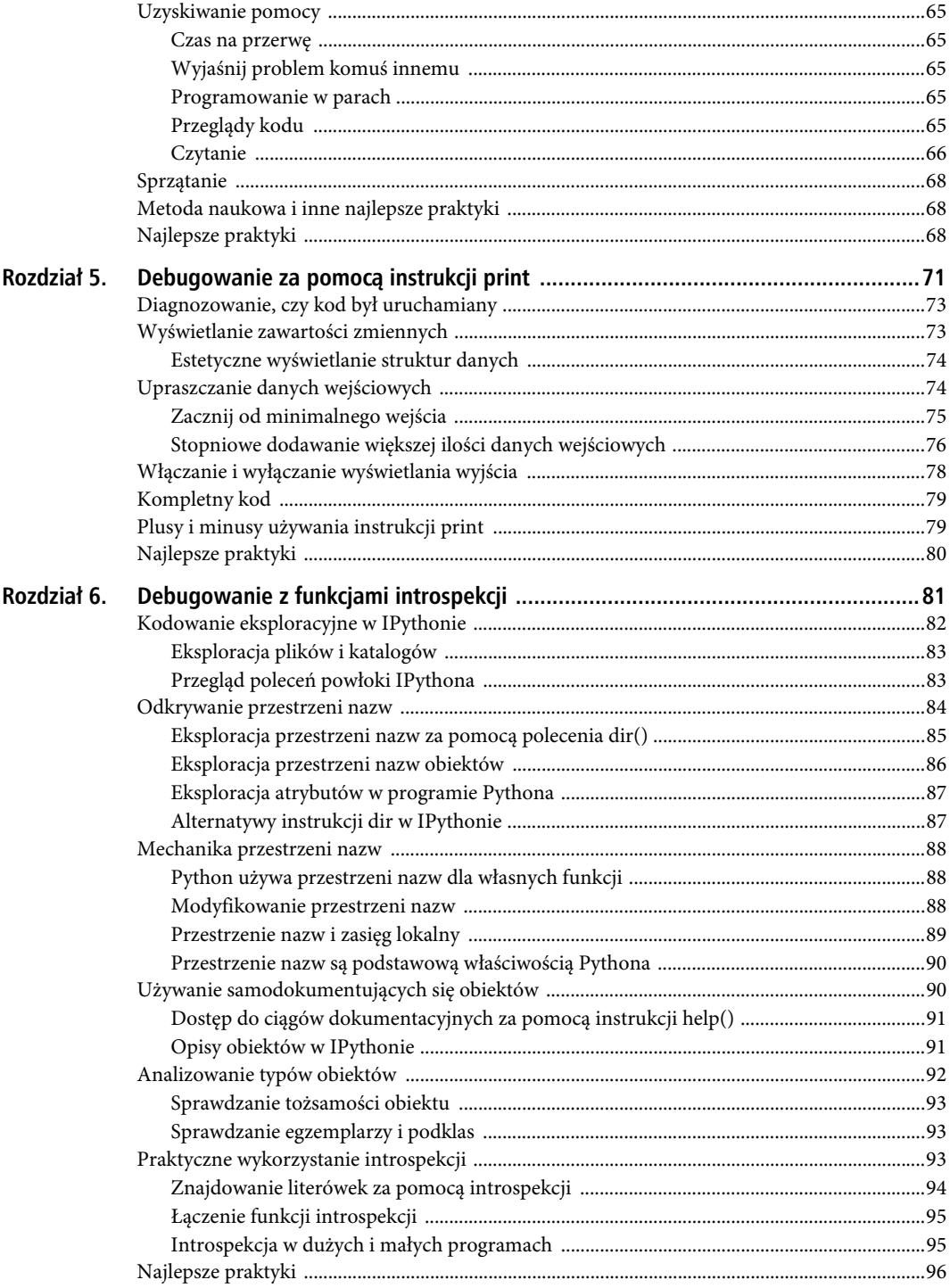

 $\overline{5}$ 

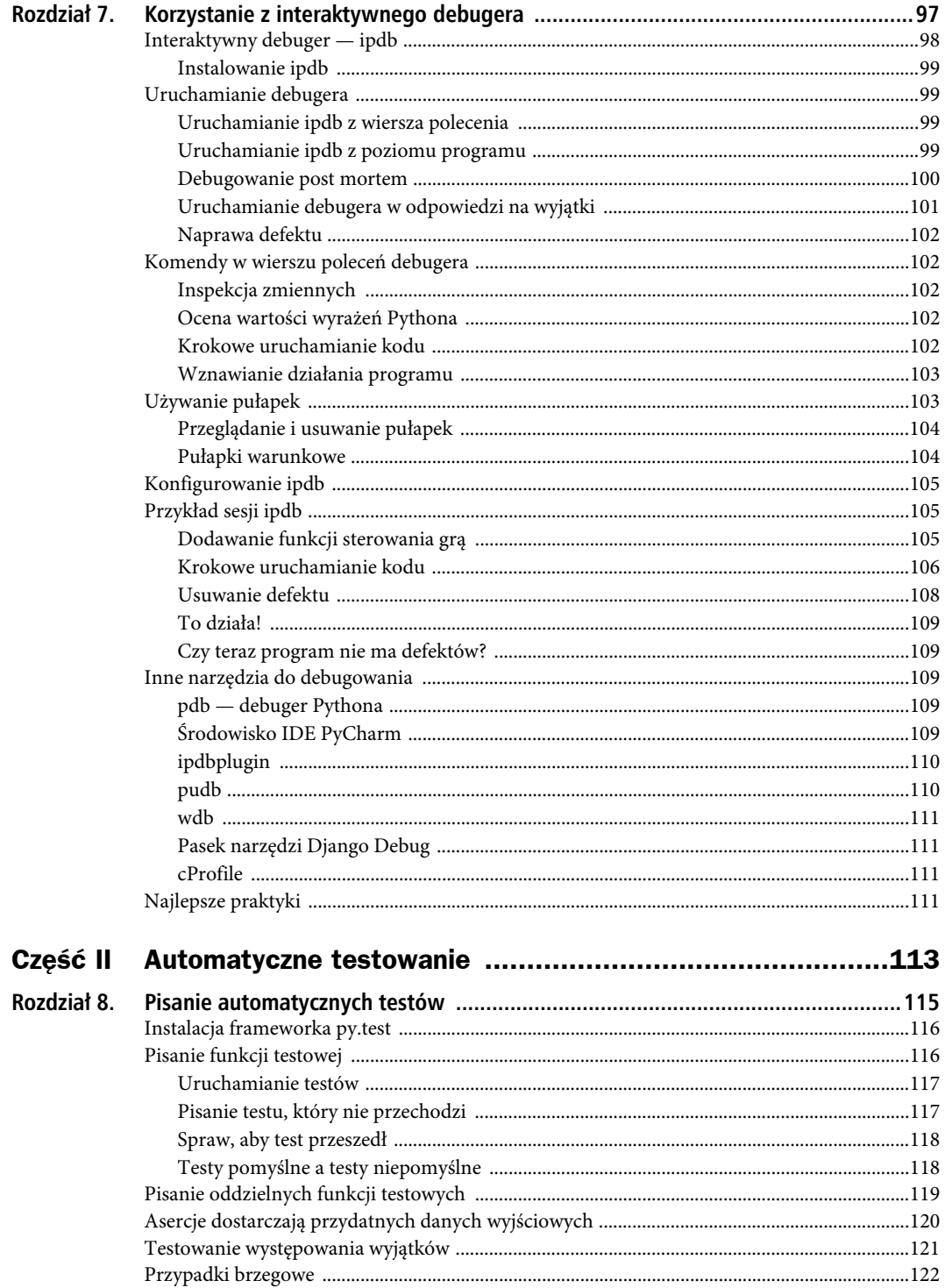

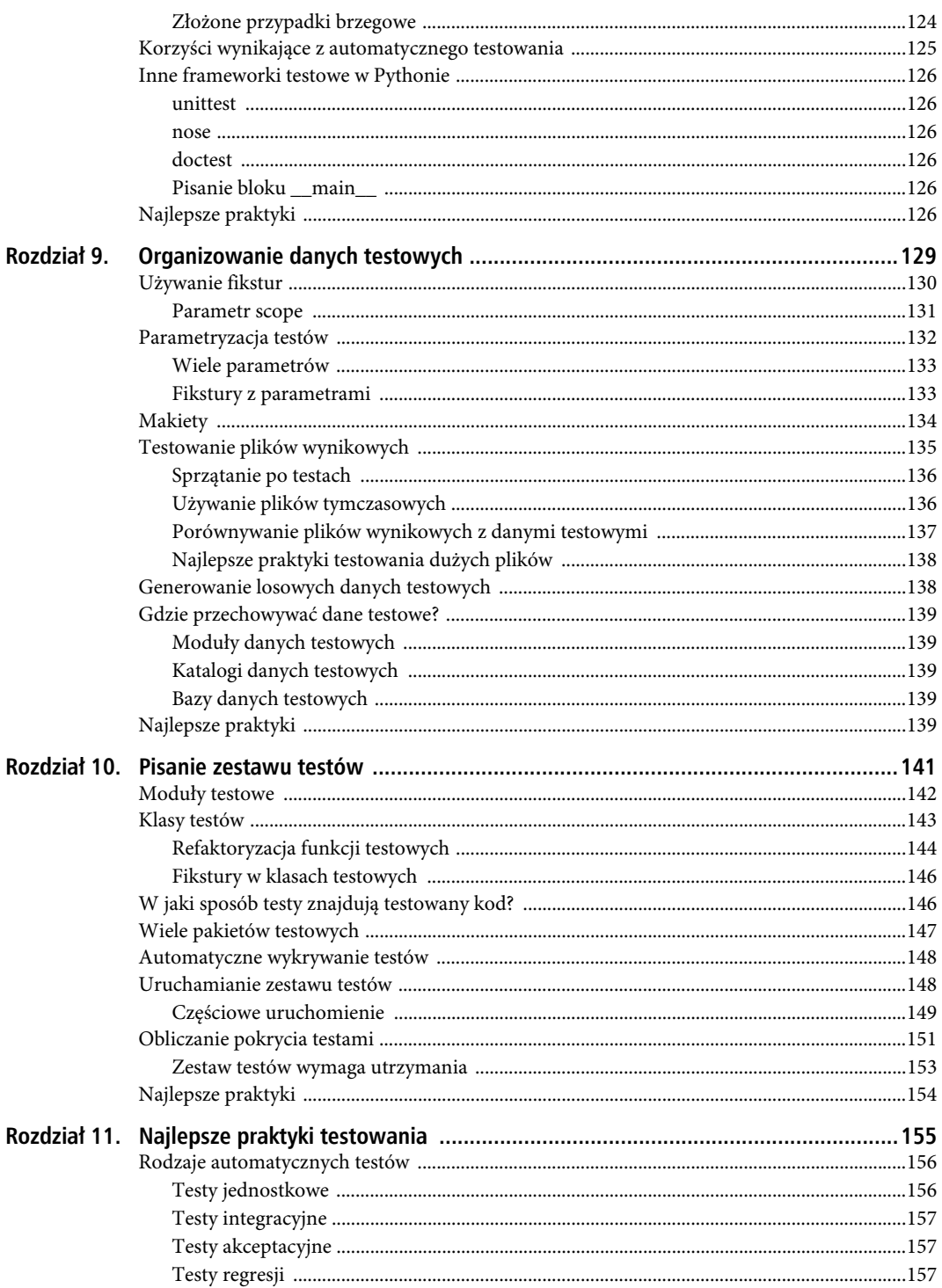

 $\overline{7}$ 

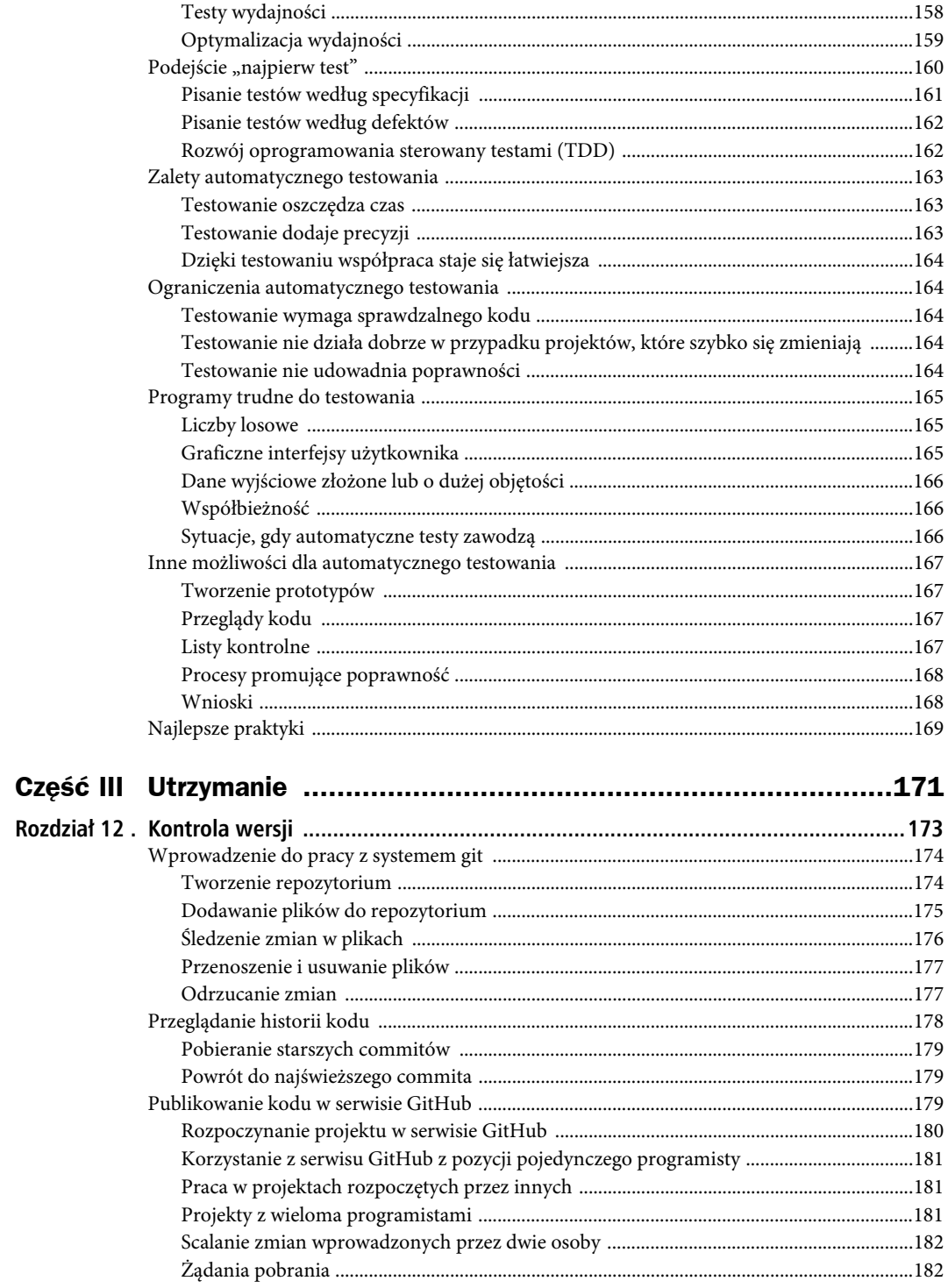

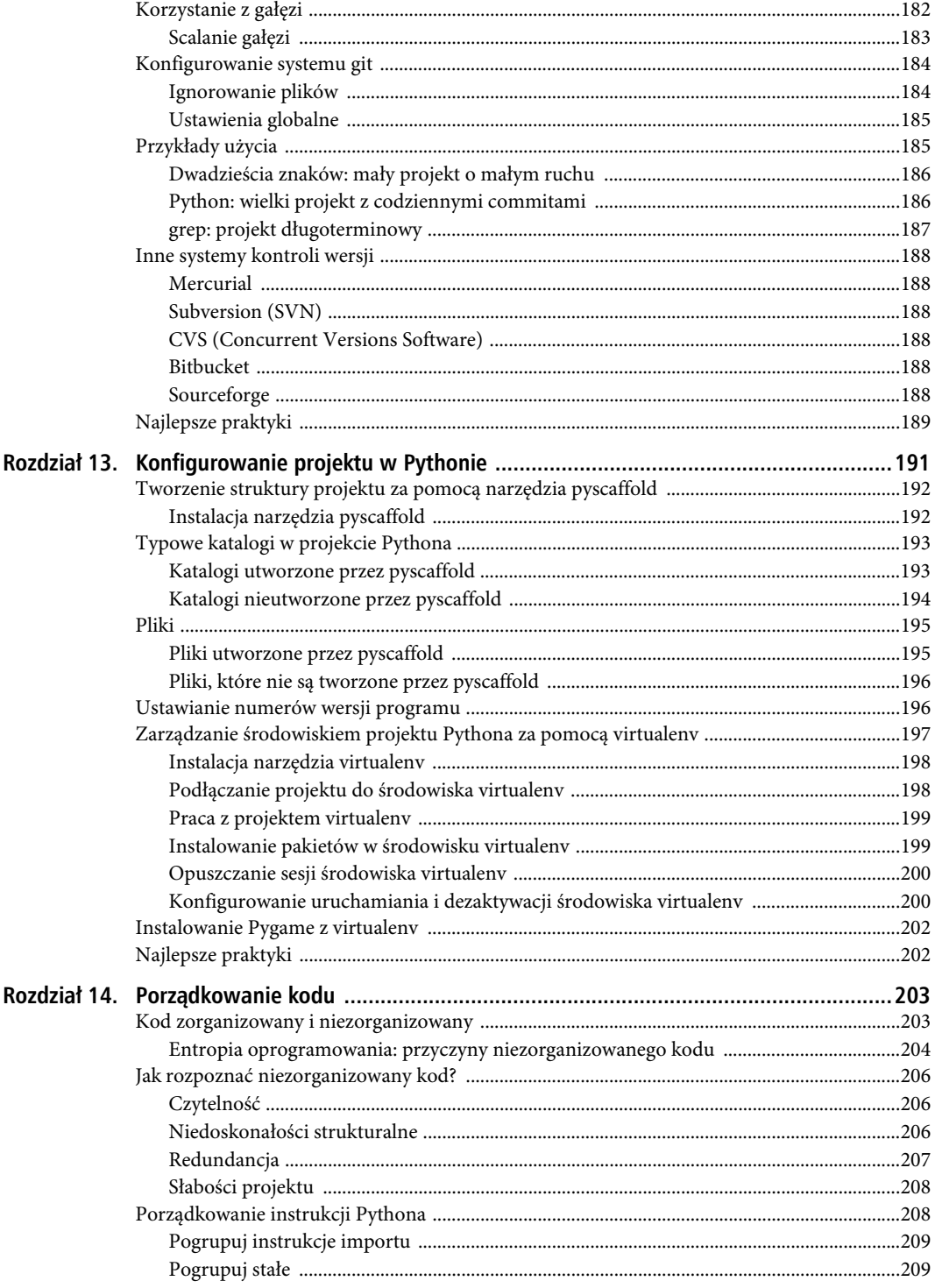

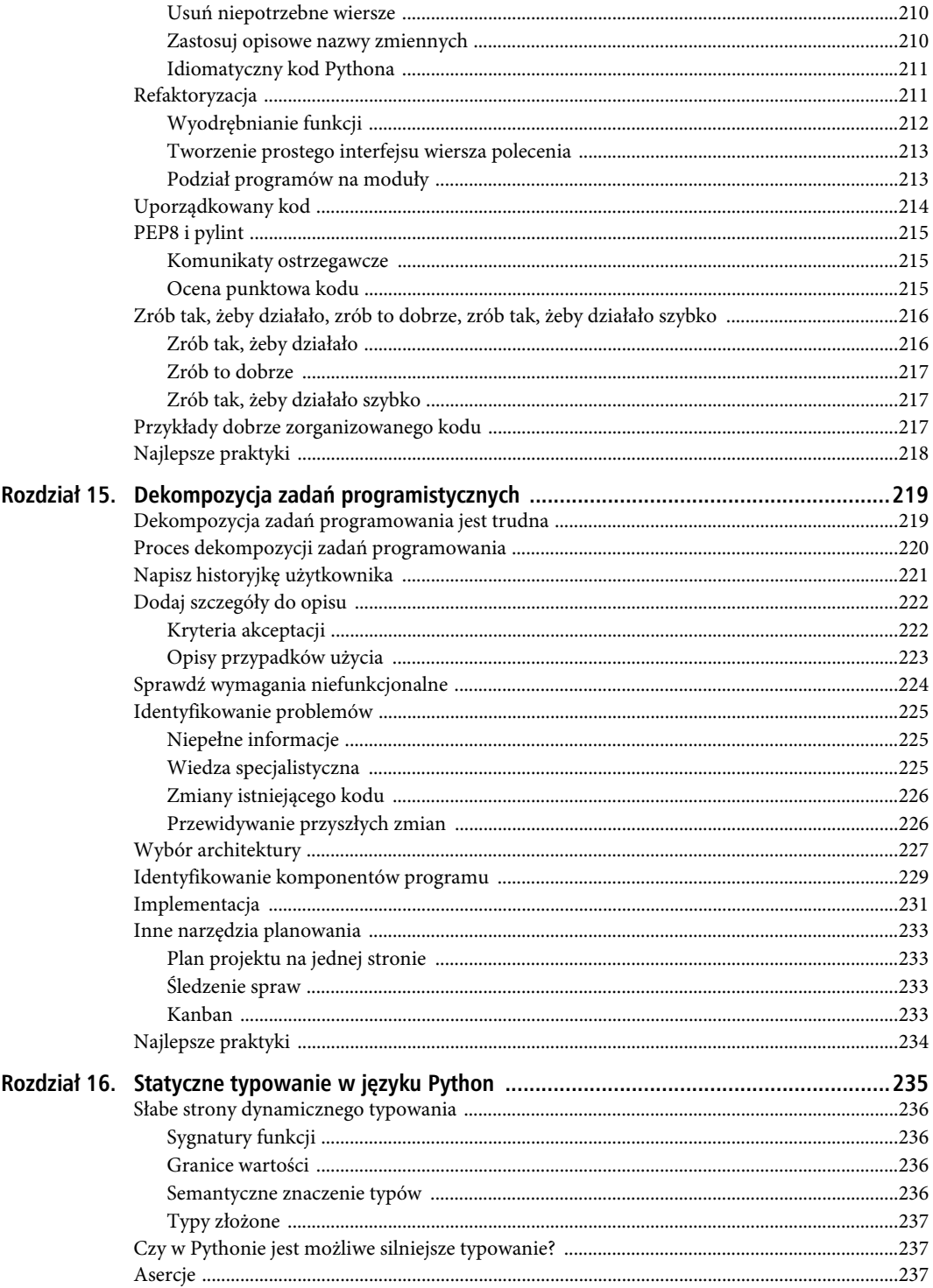

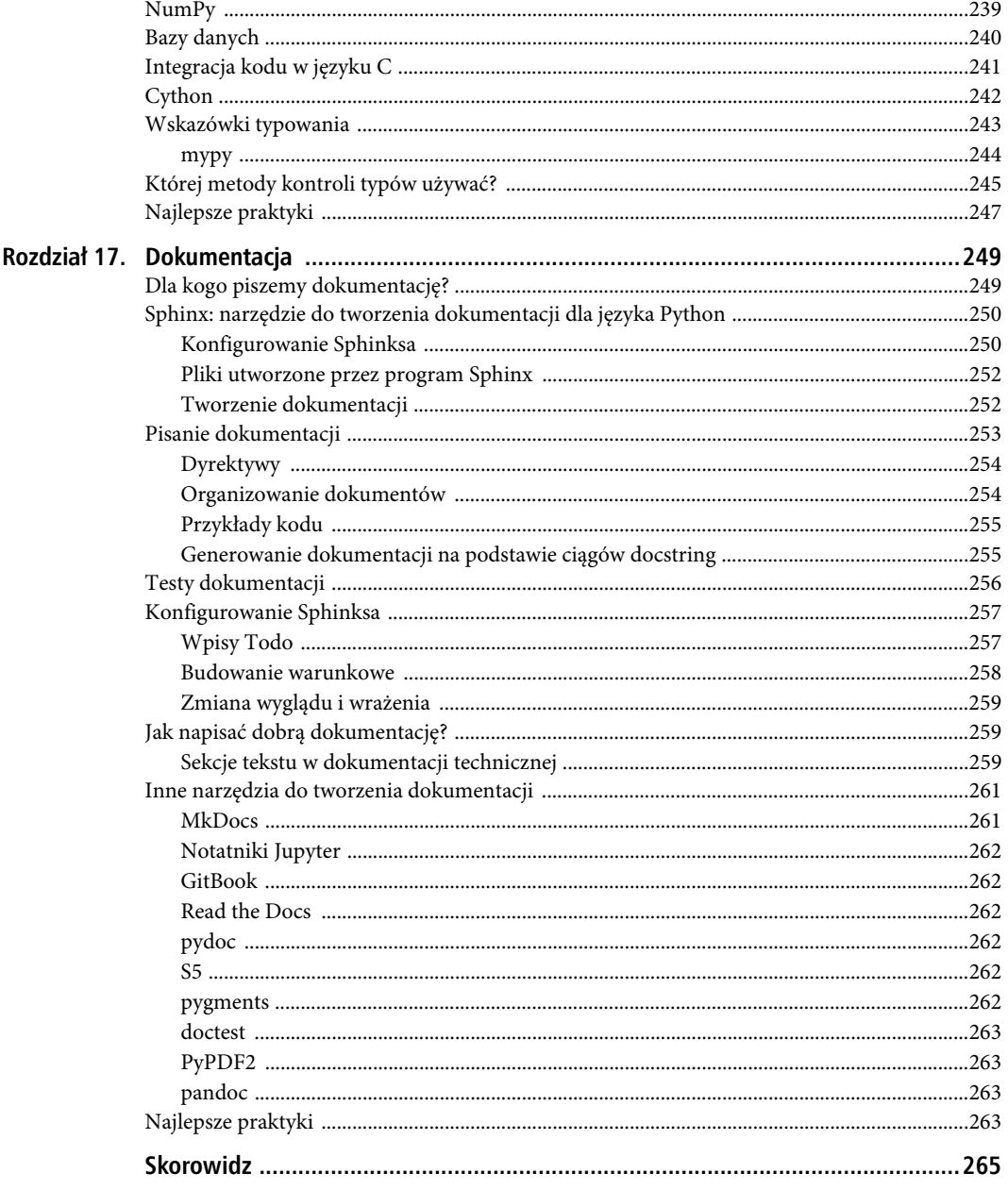

#### **ROZDZIA 2**

#### 8 E E

## **WyjÈtki w Pythonie**

Kiedyś przypadkowo wstawiliśmy dodatkowe zero do nagłówka "Zostało zniszczonych 2000 czołgów". Władze były wściekłe.

— wspomnienia mojego dziadka z pracy w branży drukarskiej w 1941 roku

Jeśli program składa się tylko z jednego wiersza kodu, to w tym wierszu może być defekt i prędzej czy później defekt się znajdzie. O ile **defekty** polegają na tym, że kod nie robi tego, co powinien, o tyle **debugowanie** polega na ich usuwaniu. Jest to bardziej skomplikowane, niż się wydaje. Debugowanie oznacza kilka rzeczy:

- Wiemy, co powinien robić program.
- Wiemy, że w programie jest defekt.
- x Uznajemy, że defekty muszą zostać usunięte.
- Wiemy, jak je usunąć.

W przypadku wielu subtelnych błędów pierwsze trzy punkty nie są banalne. Jednak gdy w programie napisanym w Pythonie wystąpi wyjątek (ang. exception), sytuacja jest dość oczywista: chcemy, aby wyjątek zniknął. Z tego powodu w tym rozdziale skoncentrujemy się na ostatnim punkcie: jak usunąć defekt, o którego istnieniu wiemy. Innymi problemami będziemy się zajmować w kolejnych rozdziałach.

#### **WyjÈtki sÈ defektami, o których istnieniu wiemy**

Niewiele programów działa płynnie od pierwszej próby. Zazwyczaj zanim program zacznie działać, zobaczymy co najmniej jeden komunikat o błędzie. Kiedy zobaczymy taki komunikat lub **wyjątek** w Pythonie, to będziemy wiedzieć, że coś jest nie tak z naszym kodem. Aby ponownie użyć metafory z rozdziału 1.: gdyby nasz program był budynkiem, to wyjątek oznaczałby, że dom się pali (rysunek 2.1). Ponieważ wyjątki w Pythonie zwykle występują z powodu defektów, nie ma wątpliwości co do tego, czy wyjątek jest błędem, czy nim nie jest. W związku z tym tego rodzaju defekty są stosunkowo łatwe do zdebugowania.

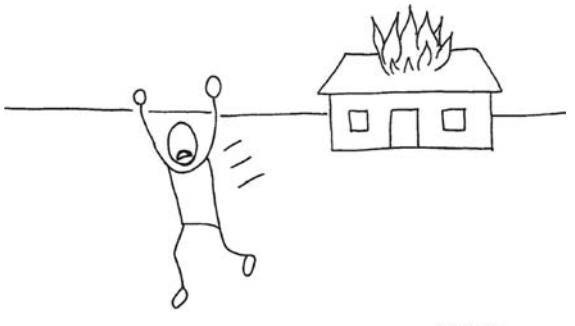

Wyjatki

*Rysunek 2.1.* Jeśli program jest budynkiem, to wyjątek występuje wtedy, gdy w budynku mamy pożar. Uciekanie od wyjątków nie ma sensu. Przynajmniej wtedy, gdy wiemy, że one są

W ramach przykładu przygotowujemy grafiki do gry MazeRun. Do utworzenia obrazu z graficznych płytek wykorzystamy bibliotekę Pygame. Płytki mają rozmiar 32×32 piksele. Można je ze sobą starannie połączyć, aby utworzyć poziomy i poruszające się obiekty. Wszystkie pliki znajdują się w pliku graficznym podobnym do pokazanego na rysunku 2.2. Musimy przeczytać plik obrazu i zapisać wszystkie kwadratowe płytki w słowniku Pythona, tak aby mieć do nich łatwy dostęp — na przykład wykorzystując znaki w roli kluczy:

```
tiles = \{'#': wall tile object,
    ' ': floor tile object,
    '*': player object,
}
```
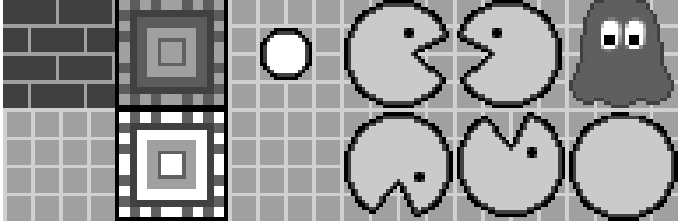

*Rysunek 2.2.* Płytki, których będziemy używać do tworzenia grafiki w grze MazeRun. Chcemy utworzyć słownik, z którego będzie dostęp do płytek za pośrednictwem pojedynczych znaków (np. płytka ścienna w lewym górnym rogu będzie reprezentowana za pomocą znaku *#*). Sam obraz jest w formacie XPM (tiles.xpm). Format ten umożliwia łatwą obsługę przezroczystości w kodzie Pygame. Równie dobrze można jednak wykorzystać inne formaty

Podczas pisania kodu do utworzenia słownika zobaczymy typowe wyjątki spotykane w Pythonie. W tym rozdziale omówimy trzy proste strategie debugowania wyjątków:

- 1. Czytanie kodu w lokalizacji błędu.
- 2. Zrozumienie komunikatu o błędzie.
- 3. Przechwytywanie wyjątków.

W czasie wykonywania tych działań mamy nadzieję nauczyć się czegoś o ogólnej naturze defektów.

#### **Czytanie kodu**

Ogólnie rzecz biorąc, wyjątki w Pythonie dzielą się na dwie kategorie: wyjątki zgłaszane przed uruchomieniem kodu (SyntaxError) oraz wyjątki wywoływane podczas działania kodu (wszystkie inne). Python zaczyna interpretowanie i wykonywanie kodu wiersz po wierszu tylko wtedy, gdy nie znajdzie żadnych błędów typu SyntaxError. Od tego momentu mogą występować inne typy wyjątków.

#### Błędy typu SyntaxError

Błędy typu SyntaxError należą do tych wyjątków Pythona, które są najłatwiejsze do naprawienia. Ich podtypem są wyjątki typu IndentationError. W obu przypadkach Python nie interpretuje lub nie tokenizuje polecenia poprawnie, ponieważ zostało ono nieprawidłowo napisane. Tokenizacja jest wykonywana przed uruchomieniem jakiegokolwiek kodu. W związku z tym błędy SyntaxError zawsze pojawiają się w pierwszej kolejności. Przyczyną powstawania błędów SyntaxError zazwyczaj są różnego rodzaju literówki: brakujące znaki, znaki dodatkowe, znaki specjalne w nieprawidłowych miejscach itp. Spójrzmy na przykład. Przygotowywanie zestawu kafelków zaczniemy od zaimportowania biblioteki pygame:

imprt pygame

Wykonanie tej instrukcji się nie powiedzie. Zostanie przy tym wyświetlony irytujący komunikat, który widziałem pierwszego dnia mojej przygody z programowaniem i który prawdopodobnie zobaczę mojego ostatniego dnia w zawodzie programisty:

```
File "load_tiles.py", line 2
      imprt pygame
↑ The Contract of Contract of
```

```
SyntaxError: invalid syntax
```
W instrukcji znalazło się nieprawidłowo napisane polecenie import, którego Python nie rozumie. Również Tobie prawdopodobnie przytrafiło się coś podobnego. W tym przypadku wystarczy odczytać kod w komunikacie o błędzie i zobaczyć, w czym jest problem. Czy poprzez czytanie kodu wskazanego w komunikacie o błędzie zawsze możemy ustalić, na czym polega wada? Aby się tego dowiedzieć, przyjrzymy się innym wyjątkom. Drugi powszechnie spotykany błąd typu SyntaxError często jest spowodowany brakującymi nawiasami. Przypuśćmy, że staramy się zdefiniować listę kafelków wraz z odpowiadającymi im indeksami x i y na obrazie:

```
TILE_POSITIONS =[
```
 $({}^{\dagger}\#{}^{\dagger}, 0, 0),$  # ściana (' ', 0, 1), # podłoga ('.', 2, 0), # punkt  $(*$ , 3, 0), # gracz

Ten kod ulega awarii natychmiast po próbie jego uruchomienia w Pythonie:

```
SyntaxError: unexpected EOF while parsing
```
W komunikacie o błędzie Python nie udzielił nam podpowiedzi, że brakuje zamykającego nawiasu kwadratowego. Doszedł do końca pliku i zakończył działanie. Gdybyśmy jednak dodali nową linijkę na końcu pliku, na przykład rozmiar kafelków w pikselach:

 $SIZE = 32$ 

to komunikat o błędzie zmieni się na:

```
File "load tiles.py", line 11
   SIZE = 32SyntaxError: invalid syntax
```
#### PYTHON DLA PROFESJONALISTÓW. DEBUGOWANIE, TESTOWANIE I UTRZYMYWANIE KODU

Zwróćmy uwagę, że w komunikacie numer wiersza kodu znalazł się za listą — jest to numer tego wiersza, który nie ma nic wspólnego z brakującym nawiasem. Po prostu nawias znalazł się tam, gdzie go nie oczekiwano. Programista Pythona musi szybko nauczyć się rozpoznawać objawy brakujących nawiasów. Dobre edytory tekstu liczą za nas nawiasy i delikatnie informują, gdy jakiegoś brakuje. Na podstawie komunikatu o błędzie SyntaxError można zidentyfikować defekt, ale opisy często są niedokładne. Bardziej niepokojącym aspektem brakujących nawiasów jest fakt, że w sytuacji, gdybyśmy zapomnieli o nawiasie otwierającym, zobaczylibyśmy zupełnie inny typ wyjątku:

TILE POSITIONS =  $('#', 0, 0),$  # ściana  $($ ' ', 0, 1), # podłoga ('.', 2, 0), # punkt  $(*$ , 3, 0), # gracz ]

Próba interpretacji tego wiersza spowoduje wyświetlenie następującego komunikatu o błędzie:

IndentationError: unexpected indent

Python nie wie, dlaczego w powyższym kodzie znajduje się wcięcie w drugim wierszu. Zwróćmy uwagę, że wyjątek IndentationError powstaje tylko wtedy, gdy pierwszy element listy jest podawany w wierszu, w którym znajduje się instrukcja przypisania. W przeciwnym razie ponownie uzyskamy błąd SyntaxError. Tego rodzaju błędy są bardzo częste, ale zazwyczaj najłatwiejsze do naprawy.

■ Wniosek Podobne wady kodu Pythona mogą prowadzić do różnych komunikatów o błędach.

Innym powodem, obok brakującego nawiasu, powstawania wyjątku IndentationError są nieodpowiednie wcięcia. Ze złymi wcięciami mamy do czynienia wtedy, gdy wskażemy nowy blok kodu za pomocą dwukropka (:), ale zapomnimy o wcięciu. Błędne wcięcie występuje w przypadku, gdy użyjemy jednego odstępu więcej lub mniej w stosunku do wiersza poprzedzającego. Najgorszy przypadek złych wcięć występuje wtedy, kiedy użyjemy tabulacji zamiast spacji w którymś miejscu w pliku. Takie błędy są bowiem trudne do zauważenia. Można tego uniknąć dzięki korzystaniu z edytora przeznaczonego do pisania kodu w Pythonie. Na szczęście objawy złych wcięć są często oczywiste (patrz rysunek 2.3), a lokalizację wyjątku IndentationError możemy znaleźć na podstawie numeru wiersza w komunikacie o błędzie.

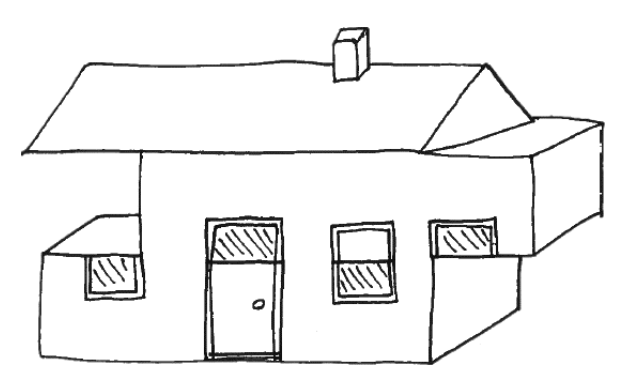

*Rysunek 2.3.* Wyjątek IndentationError w przypadku, gdyby programy były budynkami

#### Najlepsze praktyki debugowania wyjątków SyntaxError

Wyjątek SyntaxError lub jego podtyp IndentationError często można rozwiązać przez uważne czytanie wiersza kodu wskazanego w komunikacie o błędzie. Strategia jest nieco podobna do słynnego veni, vidi, vici Juliusza Cezara: najpierw przechodzimy do wiersza wskazanego w kodzie (veni), następnie oglądamy kod w tej lokalizacji (vidi) i na koniec usuwamy problem (vici). Stosowanie tej strategii w praktyce pozwala rozwiązać wiele wyjątków Pythona w bardzo krótkim czasie. Oto najbardziej typowe poprawki błędów SyntaxError:

- Najpierw przyjrzyj się wierszowi podanemu w komunikacie o błędzie.
- x Przyjrzyj się wierszowi znajdującemu się bezpośrednio nad wierszem wymienionym w komunikacie.
- Wytnij i wklej blok kodu z błedem do osobnego pliku. Czy wyjątek SyntaxError nadal występuje w pozostałym kodzie? (Oczywiście mogą być inne błędy).
- Sprawdź, czy nie brakuje dwukropków po poleceniach takich jak if, for, def lub class.
- x Sprawdź, czy nie brakuje nawiasów. Łatwiej je znaleźć za pomocą dobrego edytora.
- x Sprawdź, czy w kodzie nie ma otwartych cudzysłowów zwłaszcza w tekstach obejmujących wiele wierszy.
- x Ujmij w komentarz wiersz wskazany w komunikacie o błędzie. Czy błąd się zmienił?
- x Sprawdź wersję Pythona, którą się posługujesz (czy używasz polecenia print bez nawiasów kwadratowych w Pythonie 3?).
- Użyj edytora, który wstawia cztery spacje za każdym razem, gdy użytkownik naciśnie klawisz Tab.
- x Zadbaj o to, aby Twój kod był zgodny z zasadami PEP8 (patrz rozdział 14.).

#### **Analiza komunikatów o bïÚdach**

W poprzednim punkcie użyliśmy strategii veni, vidi, vici do naprawiania błędów SyntaxError. Ogólnie rzecz biorąc, polegała ona na dokładnym przyglądaniu się wierszowi wymienionemu w komunikacie o błędzie. Czy ta strategia sprawdzi się dla wszystkich błędów? Biorąc pod uwagę, że mamy przed sobą pięć dodatkowych rozdziałów o debugowaniu, to chyba nie. Przyjrzyjmy się nieco bardziej skomplikowanemu przykładowi. Aby utworzyć obraz, utwórzmy słownik w celu wyszukiwania prostokątów płytek do skopiowania. Te prostokąty są obiektami pygame.Rect. Prostokąty tworzymy w pomocniczej funkcji get\_tile\_rect(), a słownik kafelków — w funkcji load tiles(). Oto pierwsza implementacja:

```
from pygame import image, Rect, Surface
def get tile rect(x, y):
     """Konwertuje indeksy kafelków na obiekty pygame.Rect"""
     return Rect(x * SIZE, y * SIZE, SIZE, SIZE)
def load tiles():
     """Zwraca słownik prostokątów z kafelkami"""
```

```
tiles = \{\}for symbol, x, y in TILE_POSITIONS:
    tiles[x] = get tile rect(x, y)
return tiles
```
Możemy teraz wywołać funkcję i spróbować wyodrębnić ze słownika kafelek ściany (w skrócie '#') :

```
tiles = load tiles()
r = get tile rect(0, 0)
wall = tiles['#']
```
Próba uruchomienia tego kodu powoduje jednak błąd KeyError:

```
Traceback (most recent call last):
  File "load tiles.py", line 32, in <module>
    wall = \text{tiles}['#']
KeyError: '#'
```
Niezależnie od tego, jak bardzo wpatrujemy się w linię 32., nie znajdujemy niczego złego w żądaniu '#' ze słownika płytek. Właśnie w taki sposób powinien działać nasz słownik. A jeśli błędu nie ma w linii 32., to logicznie możemy wywnioskować, że musi być gdzieś indziej.

■ Wniosek Lokalizacia podana w komunikacie o błedzie nie zawsze jest lokalizacia defektu.

Jak można znaleźć defekt? Aby uzyskać więcej informacji, przyjrzymy się bliżej komunikatowi o błędzie. Czytanie komunikatów o błędzie generowanych przez Pythona nie jest zbyt trudne. Komunikat taki w Pythonie zawiera trzy istotne informacje: **typ błędu**, **opis błędu** i tzw. **ślad** (ang. traceback). Zajmijmy się nimi.

#### Typ błędu

Z technicznego punktu widzenia komunikat o błędzie oznacza, że w Pythonie powstał wyjątek. Typ błędu wskazuje na klasę zgłoszonego wyjątku. Wszystkie wyjątki są podklasami klasy Exception. W Pythonie 3.5 występuje łącznie 47 różnych typów wyjątków. Ich pełną listę można wyświetlić za pomocą następującego polecenia:

```
[x for x in dir( builtins ) if 'Error' in x]
```
Hierarchiczne relacje pomiędzy tymi klasami przedstawiono na schemacie na rysunku 2.4. Jak można zauważyć, wiele typów błędów jest związanych z wejściem-wyjściem. Intrygujące jest również to, że istnieją cztery odrębne kategorie związane z Unicode.

Od wydania Pythona 3 i wprowadzenia Unicode liczba możliwości popełnienia błędów w pisowni znaków zwiększyła się o kilka rzędów wielkości. Znajomość możliwych typów wyjątków oraz ich znaczenia to solidna wiedza podstawowa dla doświadczonych programistów Pythona. W naszym przypadku wystąpienie wyjątku KeyError daje czytelną wskazówkę, że staraliśmy się wyszukać w słowniku coś, czego tam nie było.

#### Opis błędu

Tekst występujący bezpośrednio za typem błędu dostarcza opisu tego, na czym dokładnie polegał problem. Opisy w komunikatach o błędach są czasami bardzo dokładne, a czasami nie. Na przykład w przypadku wywoływania funkcji ze zbyt dużą lub zbyt małą liczbą argumentów w komunikacie o błędzie uzyskamy dokładne liczby:

TypeError: get tile rect() takes 2 positional arguments but 3 were given

To samo dotyczy niepowodzeń w rozpakowywaniu krotek. W innych przypadkach Python grzecznie mówi nam, że nie ma pojęcia, co poszło nie tak. Do tej grupy należy większość wyjątków typu NameError. W przypadku naszego KeyError jedyną informacją, którą otrzymujemy, jest znak '#'. Wewnętrzny głos doświadczonego programisty szybko automatycznie uzupełnia tę informację do takiej oto postaci:

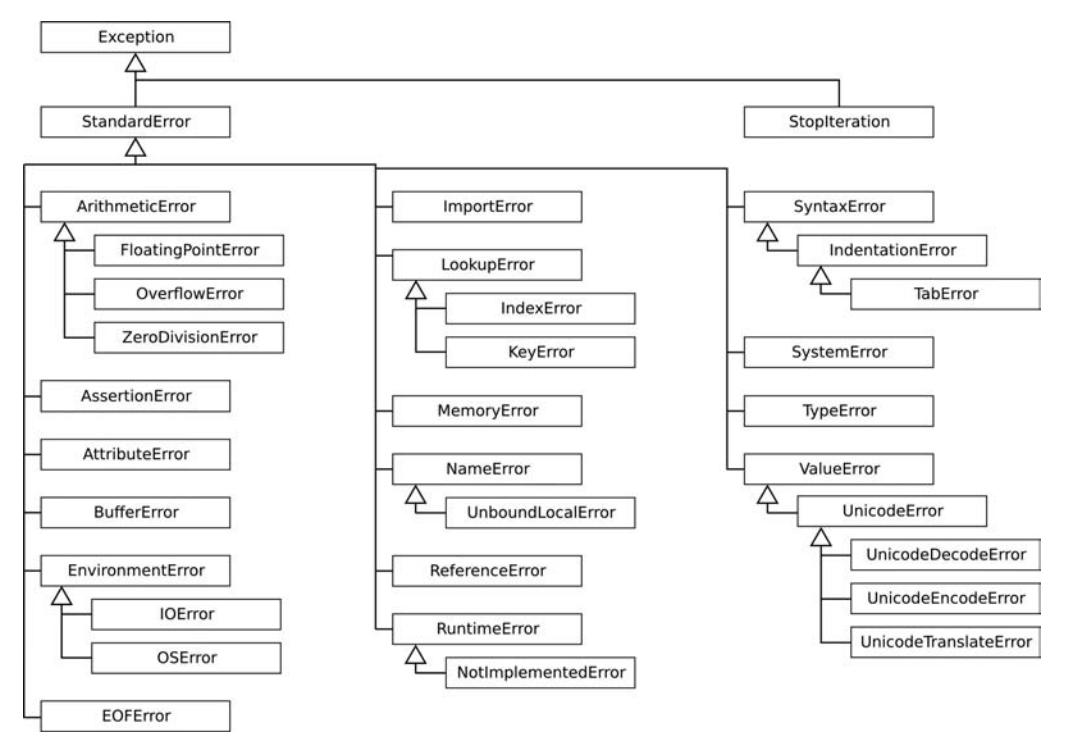

*Rysunek 2.4.* Hierarchia wyjątków w Pythonie. Na ilustracji pokazano dziedziczenie dla 34 spośród 47 wyjątków w Pythonie 3.5. Bardzo szczegółowe typy, w większości podklasy klasy IOError, pominięto dla poprawienia czytelności rysunku

Drogi Użytkowniku,

dziękuję za Twoje ostatnie polecenie. Starałem się wydobyć wartość '#' ze słownika tiles, tak jak poleciłeś. Ale mimo przejrzenia słownika nie mogłem jej w nim znaleźć. Szukałem wszędzie i jej tam nie ma. Czy na pewno nie umieściłeś wpisu gdzieś indziej? Naprawdę mi przykro. Mam nadzieję, że następnym razem pójdzie lepiej.

Na zawsze Twój, Python

#### Ślad

Ślad zawiera szczegółowe informacje o tym, gdzie w kodzie powstał wyjątek. Ślad zawiera następujące elementy:

- 1. Kopię uruchamianego kodu. Czasami udaje się dostrzec w nim błąd natychmiast. Nie tym razem.
- 2. Numer wiersza, który był uruchamiany w chwili, gdy wystąpił błąd. Defekt **musi** być dokładnie w tej linijce albo w linijce, która była uruchamiana wcześniej.
- 3. Wywołania funkcji, które doprowadziły do błędu. Ślad można czytać tak, jakby był łańcuchem zdarzeń: Moduł wywołał funkcję X, która wywołała funkcję Y, która z kolei uległa awarii, zgłaszając wyjątek. Oba zdarzenia wyświetlają się w odrębnych wierszach śladu. Czytanie dłuższych śladów **warto zaczynać od dołu**. Nie oznacza to, że informacja o przyczynie błędu jest zawsze na końcu. Dość często jednak informacje na końcu śladu dostarczają podpowiedzi, gdzie należy szukać problemu.

#### Dedukcja

Szukając przyczyn wyjątków KeyError, możemy stosować **dedukcję**: jeśli nie było klucza '#' w słowniku, to czy w ogóle ten klucz został zapisany? W którym wierszu został zapisany klucz? Czy interpreter dotarł do tego wiersza? Jest kilka miejsc w kodzie, gdzie przepływ danych do słownika tiles mógł zostać przerwany. Podczas analizy funkcji load tiles można zauważyć przypisanie nieprawidłowych kluczy. Polecenie przypisania to:

tiles[x] = get tile rect(x, y)

podczas gdy powinno być:

tiles[symbol] = get tile rect(x, y)

Przeczytanie i zrozumienie komunikatu o błędzie okazało się przydatne do zidentyfikowania usterki. Nawet jeśli defekt jest bardziej złożony, to komunikat o błędzie zazwyczaj daje nam punkt wyjścia — informację o tym, gdzie należy szukać źródła problemu. Zauważyliśmy jednak, że trochę dedukcji było konieczne, ponieważ wyjątek wystąpił w innym wierszu niż ten, gdzie była wada. Istnieje wiele możliwych wad, które mogłyby doprowadzić do tego samego objawu. Czasami trzeba sprawdzić kilka lokalizacji. W krótkim fragmencie kodu możemy zastosować dedukcję intuicyjnie i sprawdzić wiele potencjalnych lokalizacji defektów. Bardziej systematyczne podejście zaprezentujemy w rozdziale 4.

#### **Przechwytywanie wyjątków**

Gdy instrukcje importu i słownik tiles działają prawidłowo, możemy spróbować załadować obraz z kafelkami:

from pygame import image, Rect

tile file = open('tiless.xpm', 'rb')

Powyższa próba nie powiedzie się z następującym, niezbyt jasnym komunikatem o błędzie:

FileNotFoundError: [Errno 2] No such file or directory: 'tiless.xpm'

Błąd polega na literówce w nazwie pliku. FileNotFoundError jest podklasą klasy I0Error. "Rodzeństwo" klasy FileNotFoundError to bardzo popularne błędy przetwarzania danych. W niektórych projektach połowę moich błędów stanowiły wyjątki IOError. Na szczęście to jest precyzyjny komunikat, który pozostawia niewiele miejsca na interpretację. Ten błąd można naprawić przez uważne sprawdzanie ścieżki i nazwy pliku w kodzie. Aby naprawić błąd, musimy dowiedzieć się, gdzie naprawdę jest plik, a następnie ponownie sprawdzić pisownię nazwy pliku w kodzie. Czasami potrzebnych jest kilka prób ze względu na kłopotliwe szczegóły: ścieżki względne i bezwzględne, brakujące znaki podkreślenia, myślniki oraz, co nie umniejsza ich rangi, znaki lewego ukośnika (ang. backslash) w systemie Windows, które w ciągach znaków Pythona powinny być pisane jako podwójne lewe ukośniki (\\). **Wady kodu powodujące zgłoszenie wyjątku IOError polegają prawie zawsze na błędnym podaniu nazwy pliku**.

To jasne, że nie możemy zapobiec wszystkim wyjątkom w Pythonie. Co jeszcze możemy zrobić? Jedną z możliwości jest **reagowanie na wyjątki** wewnątrz programu. Staramy się wykonać operację, zdając sobie sprawę, że może się nie powieść. Jeśli się nie powiedzie, Python zgłosi wyjątek. Konstrukcja try.. except pozwala na zdefiniowanie odpowiedniej reakcji. Typową sytuacją, w której może się przydać przechwytywanie wyjątków, są nazwy plików wprowadzane przez użytkownika:

```
filename = input ("Wprowadź nazwę pliku: ")
try:
    tiles = load tile file(filename)
except IOError:
     print("Nie znaleziono pliku: {}".format(filename))
```
Instrukcja except umożliwia zdefiniowanie właściwej reakcji na specyficzne typy wyjątków. Strategię tę nazwano **EAFP** (od ang. Easier to Ask Forgiveness than Permission **—** dosł. łatwiej poprosić o wybaczenie niż o zgodę). Prośba o przebaczenie oznacza zareagowanie na wyjątek, prośba o zgodę oznacza sprawdzenie, czy plik istnieje przed próbą jego otwarcia. Takie rozwiązanie jest łatwiejsze, ponieważ sprawdzanie z góry wszystkich możliwości tego, co może pójść źle, nie jest ani realne, ani pożądane. Programista Pythona Alex Martelli stwierdził, że przechwytywanie wyjątków jest świetną strategią dla reagowania na nieprawidłowe dane wejściowe lub ustawiania konfiguracji oraz ukrywania wyjątków przed użytkownikami. Przechwytywanie wyjątków jest również przydatne do zapisywania ważnych danych przed zakończeniem programu. Jednak technika przechwytywania wyjątków ma także wielu przeciwników. Joel Spolsky, dobrze znany autorytet w tworzeniu oprogramowania, stwierdza:

Uważam przechwytywanie wyjątków za technikę nieróżniącą się od stosowania instrukcji "goto" uznawanych od lat sześćdziesiątych ubiegłego wieku za szkodliwe ze względu na to, że powodują nagły skok z jednego punktu kodu do innego.

W rzeczywistości ścieżka, którą wyjątki "poruszają się" w programie, jest niewidoczna w kodzie. Patrząc na funkcję w Pythonie, nie widzimy, jakie wyjątki mogą być zgłoszone wewnątrz lub czy powstałe wyjątki doprowadzą do zatrzymania programu. W związku z tym uwzględnienie wszystkich możliwych ścieżek działania staje się bardzo trudne, a to sprawia, że bardzo łatwo może dojść do wprowadzenia dodatkowych błędów. Musimy również być bardzo ostrożni w podejmowaniu decyzji o tym, jakie wyjątki należy przechwytywać. Na pewno użycie konstrukcji try.. except w postaci zaprezentowanej poniżej jest bardzo złym pomysłem:

```
try:
```

```
wywołania jakichś funkcji()
except:
     pass
```
Taką konstrukcję określa się jako wzorzec pieluchy. Przechwytuje wszystko, ale po pewnym czasie nie chcesz zaglądać do środka. Dzięki stosowaniu tej konstrukcji wyjątki znikają, ale w zamian powstaje gorszy problem: wyjątki są "przykryte", ale "przykryte" są również nasze możliwości zdiagnozowania tego, co się dzieje (patrz rysunek 2.5). Najlepsza praktyka polega na używaniu konstrukcji try.. except wyłącznie w ściśle określonych sytuacjach i zawsze w celu przechwycenia konkretnego typu wyjątku.

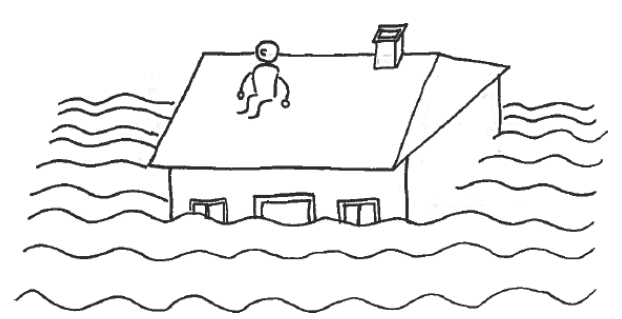

*Rysunek 2.5.* Gdyby wyjątki były pożarem w budynku, to tak wyglądałaby instrukcja except: pass. Z pewnością ugasimy wyjątek, ale czy naprawdę tego chcieliśmy?

#### Najlepsze praktyki debugowania wyjątków IOError

Ponieważ wyjątki IOError są częste i bardzo denerwujące dla początkujących, nie zaszkodzi wyliczyć najbardziej popularnych strategii przeciwdziałania tego rodzaju błędom:

- x Znajdź dokładną lokalizację pliku w terminalu lub przeglądarce plików.
- x Wyświetl ścieżkę i nazwę pliku używane w programie. Porównaj je z rzeczywistymi.
- Sprawdź bieżący katalog roboczy (import os; print(os.getcwd ())).
- x Zastąp ścieżki względne bezwzględnymi.
- x **W systemie Unix:** sprawdź, czy masz uprawnienia dostępu do określonego pliku.
- x Skorzystaj z modułu os.path do obsługi ścieżek i katalogów.
- x Uważaj na lewe ukośniki w ścieżce! Aby uzyskać poprawny separator, należy zastąpić je ukośnikami zwykłymi (/) lub podwójnymi lewymi ukośnikami (\\).

## **Bi**defekty

W tym rozdziale widzieliśmy trzy strategie obsługi **defektów**, które powodowały wyjątki: debugowanie poprzez przeglądanie kodu, debugowanie poprzez przeglądanie komunikatu o błędzie oraz przechwytywanie wyjątku. Spróbujmy podsumować nasze obserwacje: czasami komunikat o błędzie wskazuje bezpośrednio na defekt (np. SyntaxError). Istnieje również wiele przykładów, kiedy komunikat o błędzie jest wystarczająco precyzyjny do tego, by zawęzić defekt do kilku możliwości (np. IOError). Inne komunikaty o błędach są bardziej niejasne, a ustalenie, co oznaczają, wymaga doświadczenia. Do tego celu przydatne mogą się okazać strategie przeciwdziałania błędom zamieszczone w tym rozdziale. Pokazaliśmy jednak również, że defekt może być bardzo daleko od lokalizacji wskazanej w komunikacie o błędzie. W takiej sytuacji komunikat o błędzie nie jest zbyt pomocny. Dostarcza wskazówki jak wyrocznia, ale niemożliwe jest zlokalizowanie usterki poprzez czytanie samego komunikatu o błędzie. W Pythonie zwykle istnieje wiele potencjalnych defektów, które mogą prowadzić do tego samego błędu. Ta sytuacja jest bardzo częsta dla wyjątków TypeError, ValueError, AttributeError i IndexError. Inna trudna sytuacja występuje w przypadku, gdy dostarczymy niewłaściwych danych do funkcji bibliotecznej, na przykład pygame.Rect. W rezultacie powstanie wyjątek w bibliotece, pomimo że defekt jest w naszym kodzie. W takich sytuacjach trzeba uwzględnić wszystkie informacje z komunikatu o błędzie: **miejsce w kodzie**, **typ błędu** i **ślad**. Istnieje wiele przypadków, kiedy te informacje są wystarczające do zlokalizowania defektu, dzięki czemu opisany sposób jest dobrą, intuicyjną strategią debugowania.

A co z wyciszaniem wyjątków za pomocą konstrukcji try.. except? Przechwytywanie wyjątków to świetna strategia radzenia sobie z sytuacjami wyjątkowymi, które są poza naszą kontrolą: na przykład nieprawidłowymi danymi wejściowymi lub nieprawidłowymi nazwami plików. Jednak obsługa wyjątków jest niewystarczająca do usunięcia defektów, które już znajdują się wewnątrz naszego programu. Program nie będzie działać lepiej tylko dzięki udawaniu, że wszystko jest w porządku. Konstrukcje try.. except pokazują, że możemy zarządzać błędami zgłaszanymi przez program nawet wtedy, gdy nie jesteśmy świadomi wad, które je powodują. Wynika stąd wniosek, który przeanalizujemy dokładniej w następnym rozdziale: **błędy i defekty to dwie różne rzeczy**. Błąd jest czymś, co obserwujemy — objawem, że coś poszło źle. Z kolei defekt jest ukryty gdzieś w kodzie. Aby naprawić kod, najpierw trzeba znaleźć defekt, który go powoduje. Wyszukiwanie defektów staje się **problemem dedukcji**.

#### Skąd się biorą defekty?

Dlaczego w ogóle wprowadzamy pojęcie defektów? Powody występowania defektów w programach są różnorodne. Aby skutecznie debugować, warto wiedzieć, skąd pochodzą defekty. Oto w jaki sposób popełniałem większość błędów w moich programach w Pythonie:

- x Po pierwsze, **błędy występowały w trakcie implementacji**. Kod był w mojej głowie, ale coś poszło nie tak po drodze do edytora tekstu: brakujący dwukropek, błąd w pisowni zmiennej, zapomniany parametr. Albo zapomniałem, w jaki sposób używa się funkcji, i dodałem nieprawidłowy parametr. Większość tych defektów szybko doprowadzi do awarii, często będzie się wiązała ze zgłoszeniem wyjątku.
- x Po drugie, **złe planowanie** prowadziło do bardziej subtelnych defektów. Kod był niepoprawny już w mojej głowie: wybrałem niewłaściwe podejście, zapomniałem o bardzo ważnym szczególe, co skończyło się tym, że rozwiązywałem inny problem, niż początkowo chciałem. Tego rodzaju defekty są trudniejsze do rozpoznania. Zwykle skutkują tym, że muszę rozpocząć pisanie całego fragmentu kodu od początku. Dobrą strategią pozwalającą na wczesne wykrycie złego planowania jest **testowanie**.
- x Po trzecie, pośrednio do defektów przyczyniał się **zły projekt**. Zawsze jeśli pisałem nadmiarowy kod i przywiązywałem niewiele wagi do porządkowania kodu lub nie dokumentowałem tego, co robię, to późniejsze modyfikacje programu z większym prawdopodobieństwem przyczyniały się do powstawania błędów. Aby uniknąć tego rodzaju problemów, potrzebujemy najlepszych praktyk **utrzymywania projektu oprogramowania**.
- x Wreszcie były **czynniki ludzkie**. Podczas korzystania z funkcji języka lub biblioteki po raz pierwszy, kiedy komunikacja z innymi programistami była trudna oraz w przypadku pisania programów w pośpiechu lub w zmęczeniu — defekty się mnożyły. Oprócz praktyk wymienionych wcześniej bardzo pomocna jest odpowiednia ocena własnych możliwości. Nie ufaj ślepo własnemu kodowi, ponieważ będzie on zawierać defekty częściej niż tylko od czasu do czasu.

Python nie jest najłatwiejszym językiem do debugowania. Dynamiczne typowanie zmiennych w Pythonie powoduje bardzo ogólne komunikaty o błędach, które wymagają uważnej interpretacji. W innych językach kompilator dostarcza bardziej precyzyjnych komunikatów, które pomagają w tworzeniu kodu wykonywalnego. Z drugiej strony Python daje wiele możliwości bliskiej interakcji z kodem. Umożliwia analizowanie defektów z bliskiej odległości. Ta cecha pozwala gasić pożary po kolei i eliminować wyjątki natychmiast po ich powstaniu. Jeśli chcemy, żeby nasze programy działały poprawnie, musimy wykorzystać tę mocną stronę Pythona. Ponieważ samo patrzenie na komunikat o błędzie nie jest wystarczające, to debugowanie lub nawet odnajdowanie bardziej wymagających defektów wymaga zapoznania się z innymi technikami. Zanim przejdziemy do metod systematycznego debugowania, w kolejnym rozdziale dokładniej przeanalizujemy naturę defektów.

#### **Poprawny kod**

Przed przejściem do następnego rozdziału warto dokończyć kod odpowiedzialny za ładowanie kafelków. Po zdebugowaniu instrukcji importu, listy kafelków i funkcji load\_tiles możemy dodać kilka wierszy odpowiedzialnych za kompozycję obrazu złożonego z trzech kafelków. Poniżej zamieszczono kompletny kod:

```
from pygame import image, Rect, Surface
```

```
TILE_POSITIONS = [
    ( ^{\dagger} ^{\#} ^{\dagger} , 0, 0) ,  \# ściana
     (' ', 0, 1), # podłoga
    ('.', 2, 0), # punkt
    (*, 3, 0), # gracz
]
SIZE = 32def get tile rect(x, y):
     """Konwertuje indeks kafelka na obiekt pygame.Rect"""
     return Rect(x * SIZE, y * SIZE, SIZE, SIZE)
def load tiles():
     """Zwraca słownik prostokątów kafelków"""
    tile image = image.load('tiles.xpm')
    tiles = \{\} for symbol, x, y in TILE_POSITIONS:
        tiles[symbol] = get tile rect(x, y)
    return tile image, tiles
if name == ' main ':tile img, tiles = load tiles()
    m = Surface((96, 32))
```
PYTHON DLA PROFESJONALISTÓW. DEBUGOWANIE, TESTOWANIE I UTRZYMYWANIE KODU

m.blit(tile img, get tile rect(0, 0), tiles['#']) m.blit(tile img, get tile rect(1, 0), tiles[' '])  $m.blit(tileimg, gettitlerect(2, 0), tiles['*']$  $image.size(\overline{m}, 'tile'combo.png')$ 

Uruchomienie kodu powoduje wyświetlenie obrazu, który możemy przyjąć za dowód, że kompozycja większych grafik z kafelków jest możliwa (patrz rysunek 2.6). Być może przykład z kafelkami już zachęcił Cię do podjęcia samodzielnych prób uruchamiania kodu. Wkrótce będziesz mieć wiele możliwości debugowania własnych komunikatów o błędach. Kod jest zapisany w pliku *maze run/load tiles.py* dostępnym pod adresem https://github.com/krother/maze\_run.

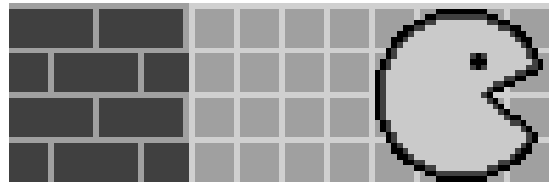

*Rysunek 2.6.* Pomyślnie skomponowane kafelki

## **Najlepsze praktyki**

- x Zły kod, który prowadzi do błędu, nazywa się **defektem**.
- x Z niektórymi wyjątkami wiążą się precyzyjne komunikaty o błędach. Takie błędy można poprawić przez analizowanie kodu.
- x Niektóre defekty można znaleźć w lokalizacjach wskazanych przez komunikat o błędzie.
- x Inne defekty są daleko od lokalizacji określonej w komunikacie o błędzie.
- x Komunikaty o błędach zawierają typ błędu, opis i ślad.
- x Strategią zmierzającą do ustalenia przyczyn błędu jest **dedukcja**.
- **Przechwytywanie wyjątków** za pomocą konstrukcji try.. except to strategia radzenia sobie ze specyficznymi sytuacjami i typami błędów.
- x Instrukcji except **zawsze** należy używać z określonym typem wyjątku.
- x **Nigdy** nie należy używać instrukcji except, w której wnętrzu jest instrukcja pass.
- x **Błędy** i **defekty** to dwie różne rzeczy.

## **Skorowidz**

#### **A**

Agile, 25 Anaconda, 82 analiza eksploracyjna danych, 164 wymagań, 219, 220 Anderson David, 233 asercja, 237, 238, 246 atrybut, 84, 87, 94 \_add\_\_, 86 \_file\_, 86 \_getitem\_\_, 86 name<sub>3</sub>86

#### **B**

baza danych, 240, 241 SQLite, 241 zalety, 241 Beck Kent, 216 biblioteka asyncio, 166 gevent, 166 NumPy, 239, 246 pandas, 240 pomocnicza, 135, 166 Pygame, 22, 59 instalacja, 29, 202 okno, 67 pygments, 262 PyPDF2, 263 Twisted, 166

BitBucket, 188 blok except-try, 101 błąd, 33, 42, 44, 51, 62, 149, Patrz też: defekt, wyjątek automatyzowanie, 62 komunikat, 33, 37, 38 analiza, 37, 40 nieodtwarzalny, 62 opis, 38 powtarzalność, 61 propagacja, 56, 57 semantyczny, 45, 46, 47, 48, 49, 50, 56, 57, 60, 72 SyntaxError, 35, 36, 37 ślad, 38, 39 typ, 38 UnboundLocalError, 48 breakpoint, Patrz: pułapka Brooks Fred, 167

#### **C**

callback, Patrz: wywołanie zwrotne ciąg dokumentacyjny, 81, 91, 94 formatujący, 73 Codecept.js, 157 commit, 177, 178, 187, 188 cProfile, 111 Cucumber, 157 CVS, 188 Cython, 242, 243

#### **D**

dane analiza eksploracyjna, 164 baza, Patrz: baza danych przypadek brzegowy, 123, 124, 164 skrajny, Patrz: dane przypadek brzegowy testowe, 129, 130, 164 fikstura, Patrz: fikstura kolekcja, 139 losowe, 138, 139 moduł, 142 wejściowe, 47, 57, 71, 194 puste, 156 upraszczanie, 74, 75, 76 wyjściowe, 194 złożone, 166 wynikowe, 137, 138 oczekiwane, 47, 57, 133 debuger, Patrz też: debugowanie graficzny, 109 interaktywny, 98 ipdb, Patrz: ipdb pdb, Patrz: pdb webowy, 111 wizualny, 110 debugowanie, 33, 42, 60, 61, 72, 82, 167, Patrz też: debuger notatki, 67 pomoc, 65, 66 poprzez przeglądanie kodu, 42 debugowanie poprzez przeglądanie komunikatu o błędach, 42 post mortem, 100, 101 strategia, 34 defekt, 33, 42, 44, 45, 51, Patrz też: błąd instrukcji przepływu sterowania, 53 izolowanie, 63 nakładanie, 57 obsługa, 42 propagacja, 56, 57, 60, 236 równoważenie, 57 śledzenie, 98 wyszukiwanie binarne, 64 dedukcja, 47, 57 metoda naukowa, 60, 61, 68 narzędzia, 71, 72 związany z funkcją, 55 dekompozycja zadań programowania, 219, 220 lekka, 220 podział na części, 221 techniki, 220 dekorator @mock.patch, 135 @pytest.fixture, 130, 131, 134 @pytest.mark.parametrize, 132, 133 funkcji, 90 Django, 87, 111, 165, 192, 196, 241 dług techniczny, 68 docstring, Patrz: ciąg dokumentacyjny doctest, 256, 257, 263 dokumentacja, 249 EPUB, 253 HTML, 252 na podstawie docstring, 255 PDF, 253 sekcje tekstu, 259 testowanie, Patrz: test dokumentacji, doctest tworzenie, 252, 253, 259

#### **E**

EAFP, 41 Easier to Ask Forgiveness than Permission, Patrz: EAFP edytor tekstu, 30 Enthought Canopy, 82 exception, Patrz: wyjątek

#### **F**

fikstura, 130 baza danych, 139 parametryzowana, 133, 134 sprzątanie, 136 tmpdir, 137 fixture, Patrz: fikstura format .epub, 251 .rst, 250, 253 HTML, 252 framework Django, Patrz: Django doctest, 126 nose, 126 py.test, 115, 117, 131, 134, 137, 142, 143, 144, 147, 148, 149, 193, 200 instalacja, 116 opcje, 151 sprzątanie po testach, 136 Selenium, Patrz: Selenium testowy, 115, 126, 144, 165 unittest, 126, 144 funkcia %debug, 101 %paste, 82, 83 %run, 83 %timeit, 158 debug\_print, 78 dekorator, Patrz: dekorator funkcji difflib.ndiff, 137 exit, 85 filecmp.cmp, 137 getattr, 87 hasattr, 87

introspekcji, Patrz: introspekcja magiczna, 82 pomocnicza, 119, 142 pygame.event.poll, 59 pygame.event.pump, 59 pytest.raises, 122 quit, 85 range, 51 setup\_function, 136 setup\_module, 136 sygnatura, 244 teardown\_function, 136 teardown\_module, 136 testowa, 64 refaktoryzacja, 144 wyodrębnianie, 212 wywołania zwrotnego, Patrz: wywołanie zwrotne wywołanie, 55

#### **G**

generator labiryntów, 176 liczb losowych, 61 GitBook, 262 gra MazeRun, Patrz: MazeRun GUI, 165

#### **H**

hacking, 23, 24 haker, 23, 25 heisenbug, 62, 166 hermetyzacja, 90 hipoteza, 67, 72 alternatywna, 63 druga, 62 pierwsza, 62 przewidywanie, 62, 63 historyjka użytkownika, 221 kryteria akceptacji, 222 opis przypadków użycia, 223 struktura, 221 wymagania, 222

**I** idiom, 211, 213 indeks, 51, 52 instrukcja assert, 117, 118, 120, 121, 131, 156, 237, 238, 239 blit, 75, 77 except, 41, 44 if, 213 pass, 44 pprint, 74, 100 print, 71, 72, 73, 79, 80 w instrukcji if, 76 przepływu sterowania defekt, Patrz: defekt instrukcji przepływu sterowania return, 55 interfejs programu, 213 użytkownika graficzny, Patrz: GUI introspekcja, 81, 84, 91, 93, 95, 98 znajdowanie literówek, 94 inżynieria programowania, 25 ipdb, 98, 100 instalowanie, 99 konfigurowanie, 105 uruchamianie, 99, 105 w odpowiedzi na wyjątek, 101 wiersz poleceń, 102, 103 ipdbplugin, 110 IPython, 82 polecenie, Patrz: polecenie powłoka, 81, 84 tryb Anaconda, Patrz: Anaconda Enthought Canopy, Patrz: Enthought Canopy samodzielnej konsoli, 82

#### **J**

język programowania C, 241 C++, 241

Go, 166 Scala, 166 UML, 220 Jupyter, 262

#### **K**

Kaizen, 168 Kanban, 168, 233 katalog, 83 .hg, 194 bin/, 194 build/, 194 danych, 194 dist/, 194 domowy, 193 roboczy, 84 sdist/, 194 klasa MagicMock, 135 testu, 143, 144 klucz, 84 kod, Patrz też: program czytelność, 206, 217 idiomatyczny, 211 niezorganizowany, 204, 205, 206, 208, Patrz też: oprogramowanie entropia ocena punktowa, 215 porządkowanie, 203, 208, 209, 210 projekt, 208 przegląd, 65, 66, 167 redundancja, 206, 207 refaktoryzacja, Patrz: refaktoryzacja restrukturyzacja, 207 sprzątanie, 68 standard PEP8, Patrz: standard PEP8 struktura, 206, 217 śmierdzący, 206 unpythonic, 206 uporządkowany, 214, 216, 217 w języku C, 241, 246 kodowanie eksploracyjne, 82, 95 komprehencja, 88

komunikat o błędzie, Patrz: błąd komunikat konstrukcja try.. except, 40, 41, 44 błędne zastosowanie, 41 krotka, 74, 84

#### **L**

Langr Jeff, 156 liczba losowa, 165 limit czasu HTTP, 62 list comprehension, Patrz: lista składanie lista, 74 indeks, 51, 52 kontrolna, 167 składanie, 51 testowanie, 120 zagnieżdżona, 72

#### **M**

makieta, 134, 135 time.sleep, 135 Martelli Alex, 41 MazeRun, 28 grafika, 34, 71, 134 labirynt, 45, 46, 48 mechanizm sterowania, 59 Mercurial, 188, 194 metaklasa, 90 metoda naukowa, 60, 61, 68 os.remove, 136 przetwarzania ciągów znaków, 73 Surface.blit, 72 MkDocs, 261 mock, Patrz: makieta model szwajcarskiego sera, 168 moduł \_\_builtins\_\_, 88 csv, 211 datetime, 236 difflib, 137 doctest, 263 filecmp, 137 fixtures, 146

#### moduł

ipdb, Patrz: ipdb pprint, 74 psycopg2, 240 pygame.image, 88 random, 165 string, 135 tempfile, 136 testowany, 142 testowy, 142, 147 tworzenie, 213 typing, 244 unittest.mock, 134, 135

#### **N**

namespace, Patrz: przestrzeń nazw narzędzie fabric, 196 LaTeX, 253 make, 194 mypy, 244, 245 pydoc, 244 pylint, Patrz: pylint pyscaffold, Patrz: pyscaffold Sphinx, Patrz: Sphinx virtualenv, Patrz: virtualenv norma CMMI, 168 ISO9001, 168 ITIL, 168 notatnik Jupyter, 262

#### **O**

obiekt, 84 opis, 91 samodokumentujący się, 90 TemporaryFile, 137 tożsamość, 93, 94 typ, 92, Patrz: typ, typowanie operator  $+=, 49$  $==, 49, 93$ is, 93, 94

oprogramowanie dług techniczny, 68 entropia, 204, 205, 226, Patrz też: kod niezorganizowany koszty, 25 sterowane testami, Patrz: TDD struktury projektu, Patrz: projekt struktura Ottinger Tim, 156

#### **P**

pakiet faker, 138, 139 importowanie, 146, 147 pytest-cov, 151 testowy, 147 virtualenv, 198 virtualenvwrapper, 198 pandoc, 263 parsowanie, 211 pdb, 99, 109 pętla sprzężenia zwrotnego, 227, 228 zdarzeń, 59, 62, 64, 105, 229 kod, 59 parametr, 60 plik, 83 .coveragerc, 196 .gitattributes, 196 .gitconfig, 185 .gitignore, 185, 196 .pdbrc, 105 .rst, 253 .travis.yml, 196 \_\_init\_\_.py, 116, 193 AUTHORS.rst, 195 CONTRIBUTING.md, 196 Dockerfile, 196 fabfile.py, 196 fizyczny, 137 iftex.sty, 253 konfiguracyjny, 105 LICENSE.rst, 195 Makefile, 196 manage.py, 196

MANIFEST.in, 195 nazwa, 209 odczyt, 135 parsowanie, 211 requirements.txt, 196 setup.py, 195 tekstowy, 204 tox.ini, 196 tymczasowy, 136 versioneer.py, 196 wejściowy, 209 wyjściowy, 209 wynikowy, 137, 138 testowanie, 135 usuwanie, 136 POC, 22, 167 polecenie !ls, 83 %debug, 84 %env, 84 %hist, 82 %paste, 84 %reset, 84 %run, 84 ?naz\*, 84 ?nazwa, 84 callable, 94 cd, 83, 84 class, 88 commit, 175 debugera, 102, 103, 104 def, 88 del, 88 dir, 85, 86, 87, 91, 93, 94 for, 88 getattr, 94 git add, 182, 184, 187 git bisect, 188 git blame, 188 git branch, 183, 187 git checkout, 178, 179, 187 git cherry pick, 188 git clone, 181, 182, 187 git commit, 177, 181, 182, 184, 187, 210 git config, 187 git diff, 176, 185, 187

git init, 181, 187 git log, 178, 179, 187 git merge, 188 git mv, 177 git pull, 181, 182, 184, 187 git push, 182, 184, 187 git rebase, 188 git rm, 177, 187 git status, 175, 184, 185, 187 globals, 94 hasattr, 94 help, 91, 93, 94 import, 88, 209, 213 import xml, 91 ipdb.pm, 101 ipdb.set\_trace, 100, 101 isinstance, 93, 94 issubclass, 93, 94 list, 94 locals, 94 ls, 83, 84 make, 253 mv, 177 pdb.set\_trace, 103 pip install faker, 138 pwd, 83, 84 py.test, 117, 148 rm, 177 sys.exc\_info, 100 Tab, 84 tokenizacja, 35 type, 92, 93, 94 Uniksa, 83 with, 88, 101, 211 pomysł potwierdzenie, Patrz: POC potwierdzenie pomysłu, Patrz: POC powłoka IPythona, Patrz: IPython powłoka Pythona, Patrz: Python powłoka program, Patrz też: kod architektura, 227, 229 wzorzec, Patrz: wzorzec architektoniczny zagnieżdżanie, 227

implementacja, 231 interfejs, Patrz: interfejs programu komponent, 229, 230 kontekst, 205 podział na moduły, 213 struktura, 211, 227 uruchamianie krokowe, 102, 105, 106 w trybie debugowania, 104 wydajność, Patrz: wydajność wznawianie działania, 103 programowanie defensywne, 238, 246 dekompozycja zadań, Patrz: dekompozycja zadań programowania DRY, 207 inżynieria, Patrz: inżynieria programowania planowanie, 233 rzemiosło, Patrz: Software Craftsmanship w parach, 65 projekt Cython, Patrz: Cython numer wersji, 196 struktura, 191, 206, 208, 233 plików i katalogów, 192, 193 środowisko, 197 proof of concept, Patrz: POC prototyp, 167, 168 przechwytywanie wyjątku, 40, 41, 42, 44 przestrzeń nazw, 81, 84, 85, 90, 94 atrybut, Patrz: atrybut modyfikowanie, 88 zagnieżdżanie, 86 zasięg, 89 pudb, 110 pułapka, 98, 103, 104 PyCharm, 109, 244 pydoc, 262 pygments, 262 pylint, 215, 245 komunikat ostrzegawczy, 215 ocena punktowa kodu, 215 pyscaffold, 185, 191, 192, 198

instalacja, 192 numer wersji projektu, 196 ograniczenia, 192 Python instalacja, 29 powłoka, 63 wersja, 62

#### **R**

Read the Docs, 262 refaktoryzacja, 211, 217 wyodrębnianie funkcji, 212 repozytorium, 174, 194 historia, 178 kopia, 187 odrzucanie zmian, 177 plik, 187 dodawanie, 175 ignorowanie, 184 przenoszenie, 177 śledzenie zmian, 176, 177 usuwanie, 177 tworzenie, 174, 187 zdalne, 187 rzemiosło programowania, Patrz: Software Craftsmanship

#### **S**

Scrum, 25, 220 seed, Patrz: ziarno Selenium, 157 serwer produkcyjny, 62 testowy, 62 skrypt testowy, 63, 64, 68 słownik, 74, 94, 100 klucz, 84 testowanie, 120 Software Craftsmanship, 25, 26 software engineering, Patrz: inżynieria programowania Sourceforge, 188 Sphinx, 194, 250 dyrektywa, 254 autofunction, 255, 256 automodule, 256

Sphinx doctest, 256 ifconfig, 258, 259 toctree, 254 todo, 257 todolist, 258 konfigurowanie, 250 szablon, 259 wartości domyślne, 251 Spolsky Joel, 41 SQLAlchemy, 241 stała, 209 standard PEP8, 216 strategia EAFP, Patrz: EAFP wyszukiwania binarnego, 64 stress test, Patrz: test warunków skrajnych SVN, 188 symbol ucieczki, 102 system BitBucket, 188 CVS, 188 git, 174, 182, 187 fork, 182 gałąź, 182, 183, 187 historia, 178 kod skrótu, 179 konfigurowanie, 184, 185 master, 183 odrzucanie zmian, 177 repozytorium, Patrz: repozytorium ustawienia globalne, 185 żądanie pobrania, 182 GitHub, 179, 180, 181 projekt, 180, 181, 182 scalanie zmian, 182 kontroli wersji, 173, 174, 188 git, Patrz: system git nierozproszony, 188 Mercurial, 188 Sourceforge, 188

#### **¥**

środowisko PyCharm, 109, 244

#### **T**

tablica NumPy, 239 TDD, 162 test akceptacyjny, 156, 157 automatyczny, 118, 156, 157, 158, 163, 167, 216 ograniczenia, 164, 165, 166 zalety, 163, 164 dane, 133 dokumentacji, 256 FIRST, 156 integracyjny, 156, 157 jednostkowy, 156, 157, 257 niepomyślny, 118, 149 analiza, 150 numer, 132 obciążenia, 156 parametryzacja, 132, 133, 134 pisanie, 160, 161 według defektów, 162 według specyfikacji, 161 pomyślny, 118, 149 projektowanie, 138 regresji, 156, 157 sprzątanie, 136 tworzenie, 116 uruchamianie, 117, 146, 148, 149, 150 ponowne, 150 warunków skrajnych, 156 wydajności, 156, 158 wykrywanie automatyczne, 148 zdrowego rozsądku, 131 zestaw, 141, 142, 148, 153 test coverage, Patrz: testowanie pokrycie testami test suite, Patrz: test zestaw Test-Driven Development, Patrz: TDD testowanie, 147, 160 automatyczne, 115, 118, 125, 156, 163, 167 ograniczenia, 164, 165, 166 zalety, 163, 164 danych, Patrz: dane testowe

plików wynikowych, 135 pokrycie testami, 141, 151, 152, 153 występowania wyjątków, 121, 122 timeout, Patrz: limit czasu HTTP Torvalds Linus, 174 Tox, 157, 200 traceback, Patrz: błąd ślad typ, 81 adnotacja, 242, 243 kontrola, 237, 238, 239, 240, 241, 242, 243, 244 predefiniowany, 244 złożony, 244 znaczenie semantyczne, 236 type hints, Patrz: typowanie wskazówki typowanie dynamiczne, 235 wady, 236, 237 statyczne, 237, 241, 243 wskazówki, 243, 244

#### **U**

Unicode, 38

#### **V**

virtualenv, 197, 198, 199, 200

#### **W**

wcięcie, 36, 54 wdb, 111 wielowątkowość, 229 współbieżność, 166, 222, 225, 227 wydajność, 158, 159 wyjątek, 33, Patrz też: błąd TypeError, 42 AssertionError, 118, 120, 238 AttributeError, 42 IndentationError, 35, 36, 37 IndexError, 42 informacje, 100 IOError, 40, 41 KeyError, 38, 40, 100

SVN, 188

wyjątek NameError, 56, 88 przechwytywanie, 40, 41, 42, 44 testowanie, Patrz: testowanie występowania wyjątków ValueError, 42 wywoływany podczas działania kodu, 35 ZeroDivisionError, 76 zgłaszany przed uruchomieniem kodu, 35, Patrz też: błąd SyntaxError wymagania analiza, 219, 220 funkcjonalne, 223, 225 niefunkcjonalne, 224, 225 wyrażenie, 102 if, 213 logiczne, 54 warunkowe, 78 wywołanie zwrotne, 60, 105, 231 wzorzec architektoniczny antywzorzec, 227 blob, 227

mediator, 227, 228, 229 model warstw, 227 pętla sprzężenia zwrotnego, 227, 228 pieluchy, 41 potok, 227 spaghetti, 227 zagnieżdżanie, 227

#### **X**

XP, 25

#### **Z**

zasada DRY, 207 zbiór, 74 zdarzenie klawiatury, 59 myszy, 59 niestandardowe, 231 pętla, Patrz: pętla zdarzeń Zeller Andreas, 56 ziarno, 61, 165

zmienna, 73 definicja, 244 ls, 83 nadpisanie, 48 nazwa, 209, 210 przypisanie wartości, 48 przypadkowe, 49 PYTHONPATH, 116, 201, 255 środowiskowa, 84 fałszywa, 135 PYTHONPATH, Patrz: zmienna PYTHONPATH zasięg, 89 znak #, 38, 40 dwukropka, 36 końca wiersza, 49 lewego ukośnika, 42 podkreślenia, 86 tabulacji, 36 wykrzyknika, 83, 102

266

## PROGRAM PARTNERSKI

GRUPY WYDAWNICZEJ HELION

**1. ZAREJESTRUJ SIĘ** 2. PREZENTUJ KSIĄŻKI **3. ZBIERAJ PROWIZJE** 

Zmień swoją stronę WWW w działający bankomat!

Dowiedz się więcej i dołącz już dzisiaj! http://program-partnerski.helion.pl

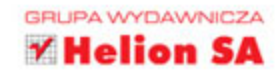

## Ty też możesz programować w Pythonie!

Python istnieje już ponad 25 lat. Nie jest trudnym jezykiem i oferuje ogromne możliwości. Tworzenie dobrych programów w Pythonie wymaga jednak od programistów dużych umiejętności. Cykl rozwoju oprogramowania jest pełen pułapek nieznanych początkującym koderom. Mimo to w podręcznikach Pythona niewiele uwagi poświeca sie debugowaniu i testowaniu, a przecież etapy te mają kluczowe znaczenie dla jakości kodu i funkcjonalności tworzonego oprogramowania.

Ta książka uczyni Cię lepszym programistą! Dzieki przedstawionym tu podstawowym praktykom stosowanym przez najbardziej profesjonalnych programistów Pythona bedziesz tworzył doskonalszy kod. Zoptymalizujesz procesy debugowania programów, pisania automatycznych testów i utrzymywania oprogramowania bez nadmiernego wysiłku. Przedstawione tu techniki będą szczególnie przydatne dla programistów zajmujących się analizą danych, tworzeniem stron internetowych oraz rozwijaniem oprogramowania naukowego.

Najważniejsze zagadnienia przedstawione w książce:

- · błędy semantyczne i wyjątki
- · sposoby eliminacji błedów i narzedzia do debugowania
- · zasady i techniki testowania aplikacji
- · mocne i słabe strony testów automatycznych
- · mechanizm kontroli wersji

Dr Kristian Rother - zajmuje się programowaniem od wczesnego dzieciństwa. Jest również specjalistą w dziedzinie bioinformatyki: prowadził badania struktur 3D białek i RNA na Uniwersytecie Humboldta w Berlinie. Przez wiele lat doskonalił swoje umiejętności nauczania, a obecnie pracuje jako profesjonalny trener. Prowadzi szkolenia z programowania w Pythonie, uczy biochemii, statystyki, testowania aplikacji internetowych, wyszukiwarek, wygłasza prezentacje.

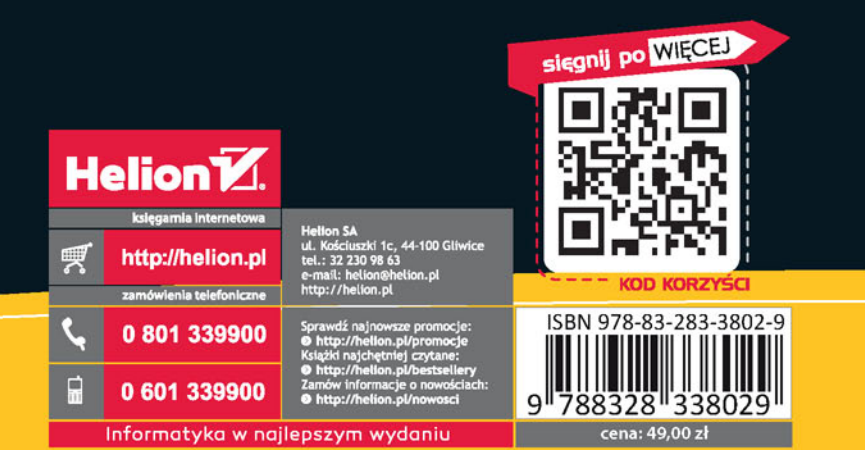

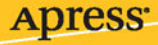